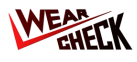

## Descargá la App Google Play **App Store** https://bit.lv/oilapp https://bit.ly/oaplay Descargá la aplicación de WebCheck desde la App Store o Google Play. Después de la instalación, ingresá con tus credenciales. Tomá tus muestras de aceite

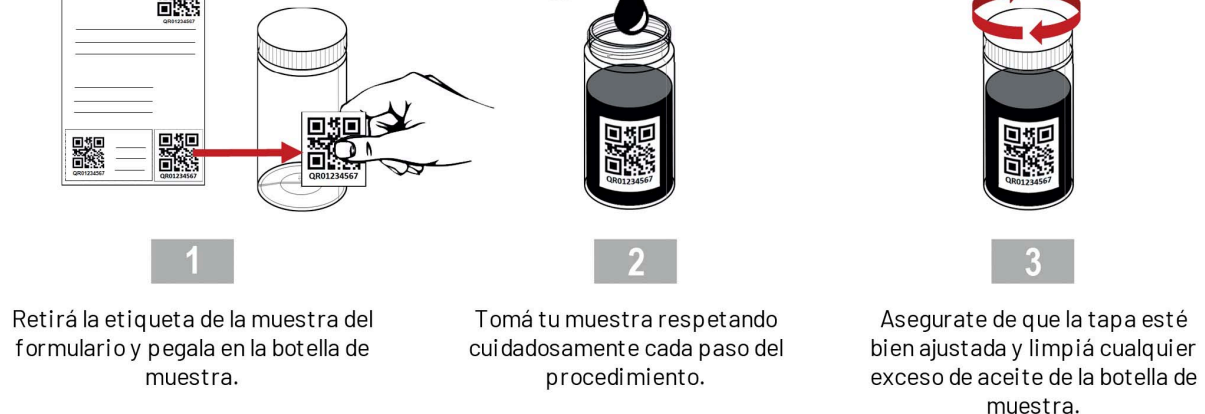

## Completá el envío de escaneando el QR del equipo (con Asset Tag o Booklet)

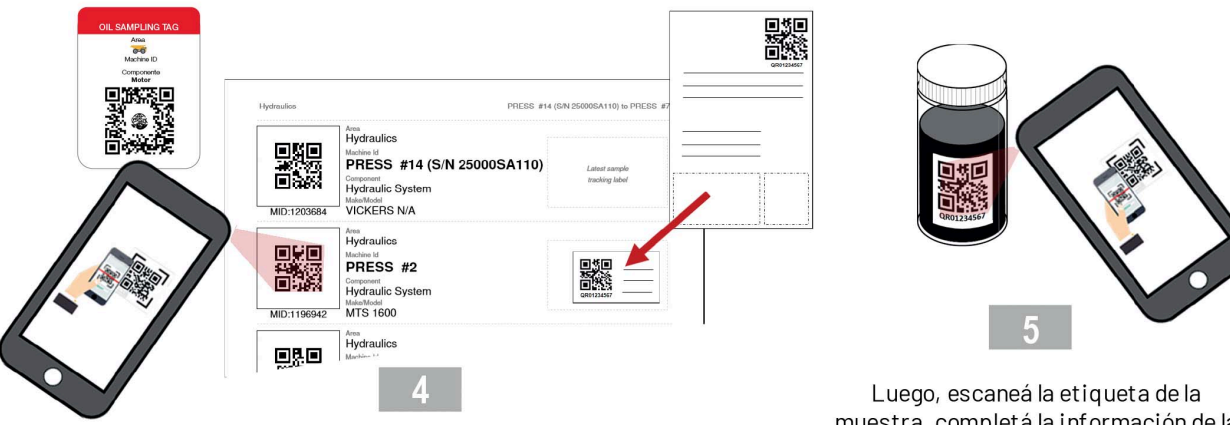

Utilizá la App, para escanear el código QR del equipo (desde el booklet de activos o desde el Asset Tag). En caso de utilizar el booklet, pegá el QR en el equipo correspondiente desde donde se tomó la muestra.

muestra, completá la información de la muestra y enviá la muestra.

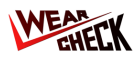

## **Cómo - Enviar muestras con la aplicación de teléfono**

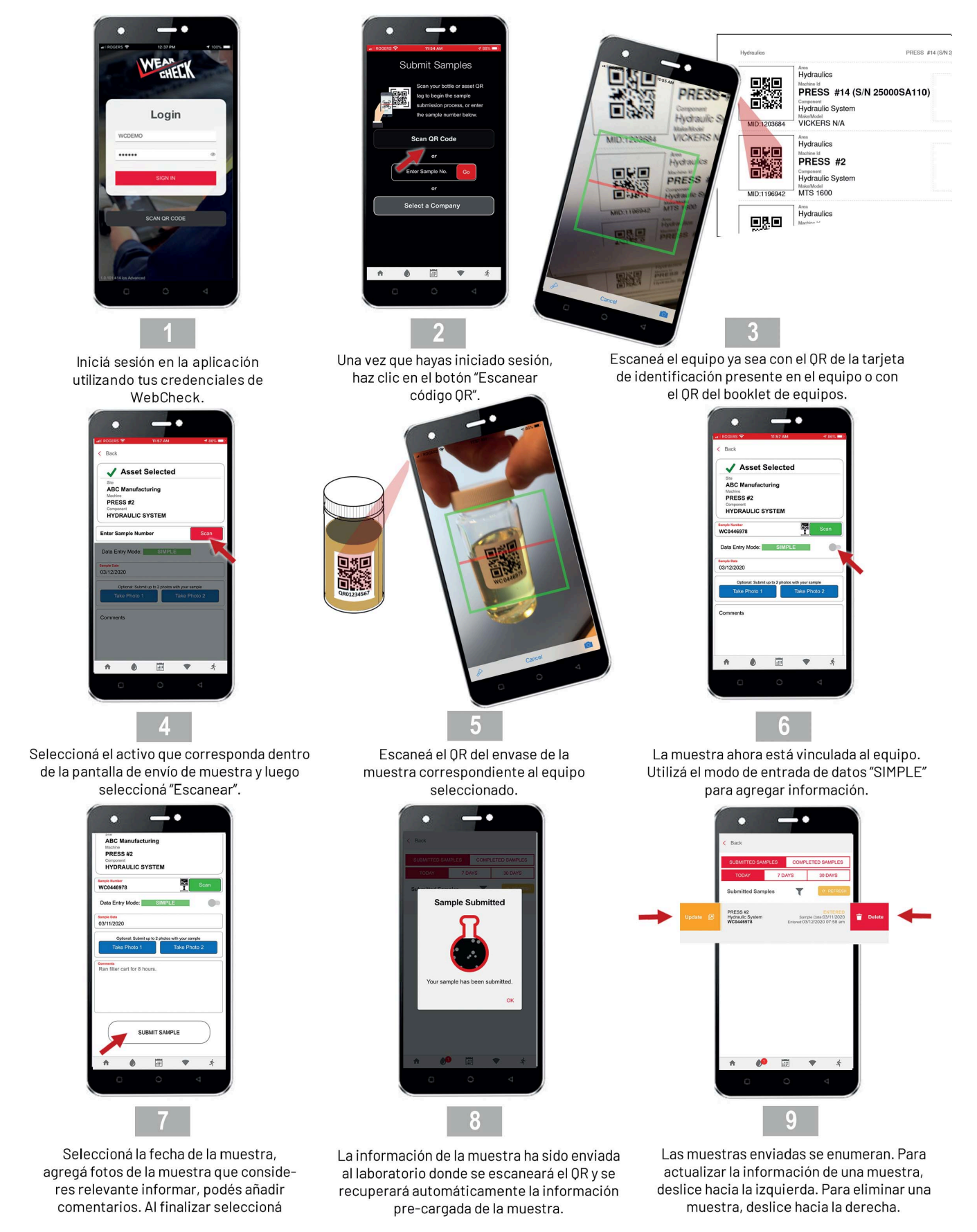

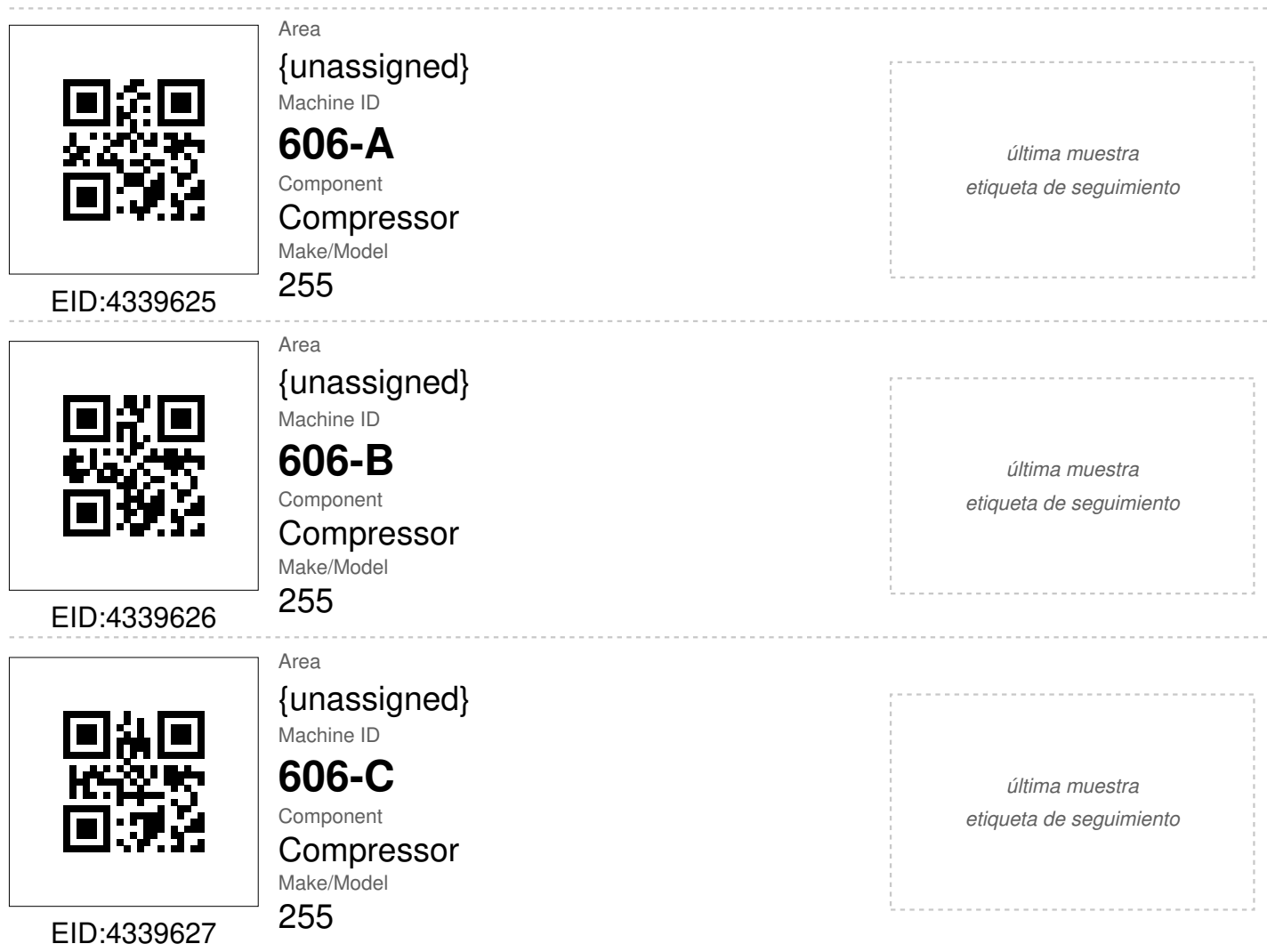